**ИНСТРУКЦИЯ ПО УСТАНОВКЕ «ИГРОВОГО ИНТЕРНЕТ-ПРОЕКТА ТРОЕЦАРСТВИЕ»**

#### Оглавление

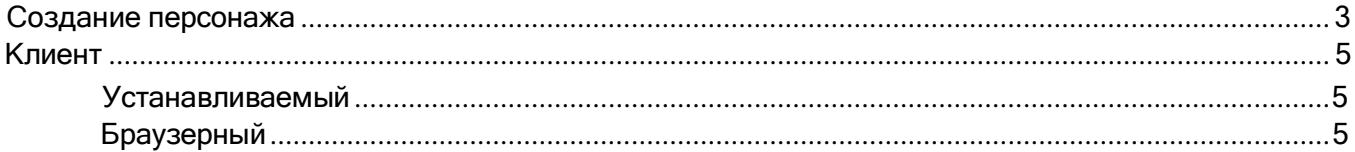

Создание персонажа

1) Открыть игру

2) Нажать на кнопку «Регистрация»

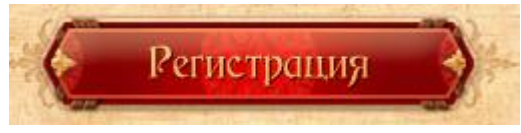

# 3) Выбрать удобный метод

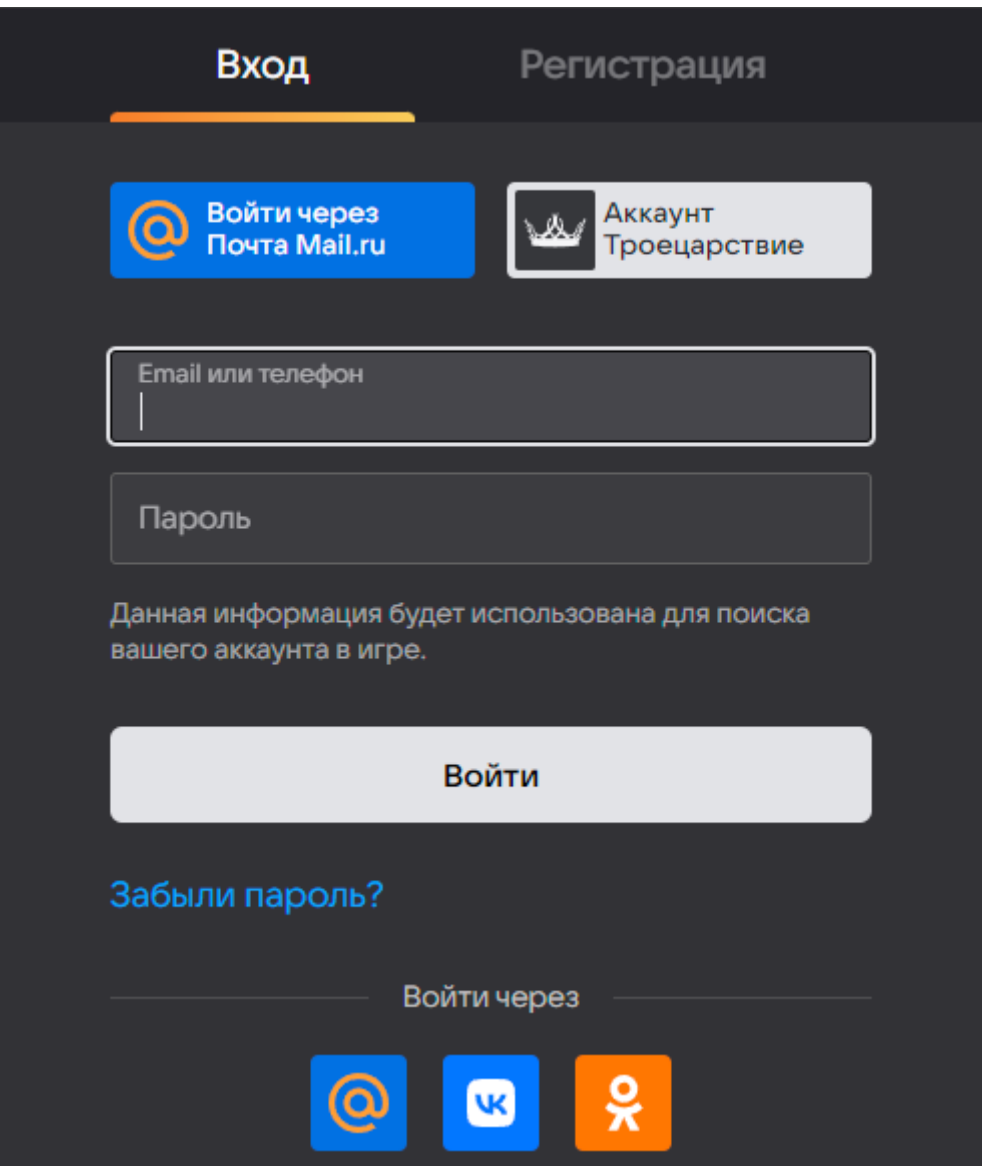

#### 4) Выбрать класс персонажа

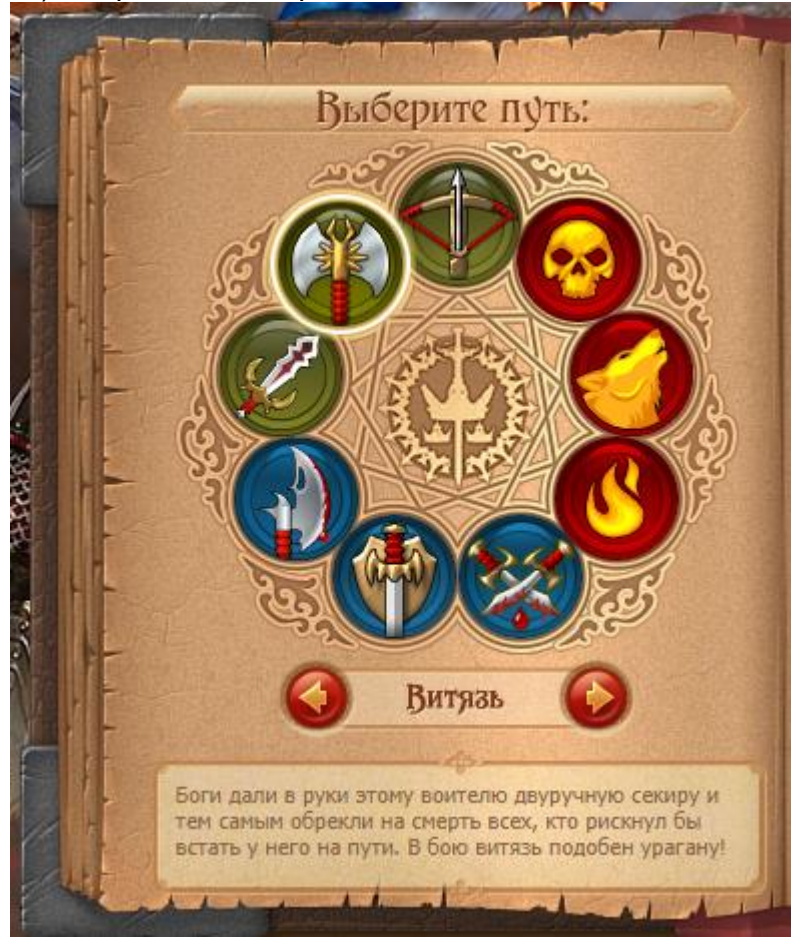

5) Выбрать имя, подтвердить согласие с условиями и нажать «Войти»

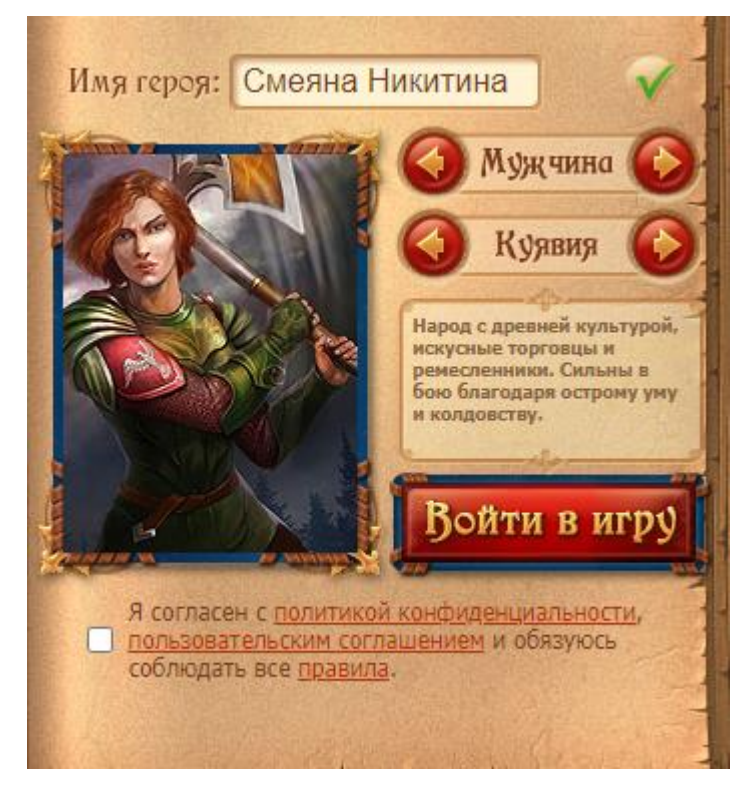

### <span id="page-4-0"></span>**Устанавливаемый клиент**

Ссылка для скачивания клиента <https://3kingdoms.ru/info/client/chrome4/distrib/TksSetup.exe> (версия для OS Windows).

Приложение загрузит порядка 2 Гб.

После полной загрузки и установки игра готова к использованию.

## Браузерный

<span id="page-4-1"></span>Установка не требуется. Необходим любой браузер. Публичный игровой сервер <https://3kingdoms.ru/>